## **Intégration de compétences dans une activité**

1) A partir du site Canoprof, je me rends sur l'onglet « **compétences et notions** »

Canoprof CANOPROF CLOUD **COMPÉTENCES ET NOTIONS** CATALOGUE DE RESSOURCES MODE D'EMPLOI

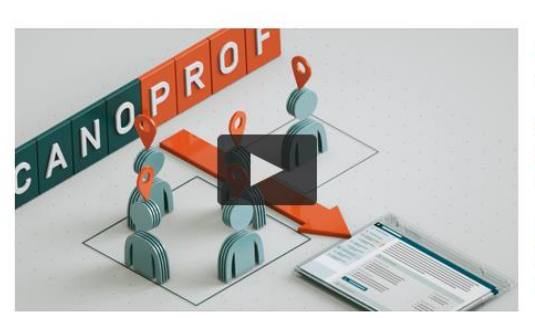

Vous êtes dans une démarche de construction et de scénarisation de vos cours numériques ?

Découvrez Canoprof, téléchargeable gratuitement, et concevez des ressources pédagogiques transmédias pour le primaire et le secondaire, publiez et partagez-les avec vos pairs.

Besoin d'aide ? Nos Ateliers Canopé vous accompagnent tout au long de votre projet : prise en main et maîtrise de l'outil, formation au droit d'auteur, au droit à l'image et à l'internet responsable.

TÉLÉCHARGEZ CANOPROF

2) Je **télécharge** et enregistre les compétences qui m'intéressent

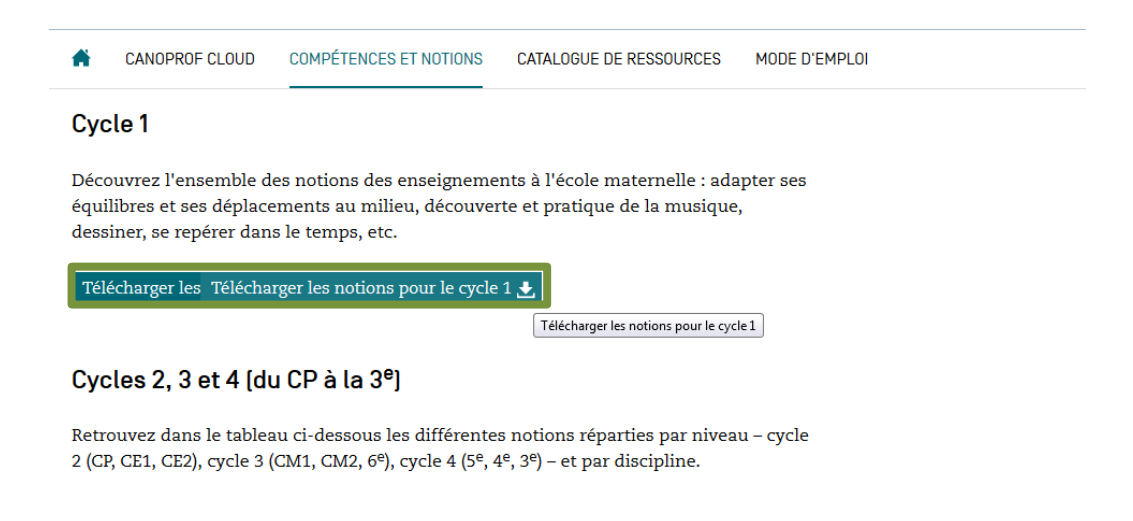

Arts plastiques Cycle 2 $\varepsilon$ Cycle 3 $\sigma$ Cycle 4 $\sigma$ Éducation aux médias et à l'information Cycle 4 $\sigma$ 

- 3) J'**importe** le dossier dans mon explorateur
- 4) Je double clic sur « **Compétences** », je fais un clic droit sur le dossier de téléchargement puis « **Sélectionner un item** »

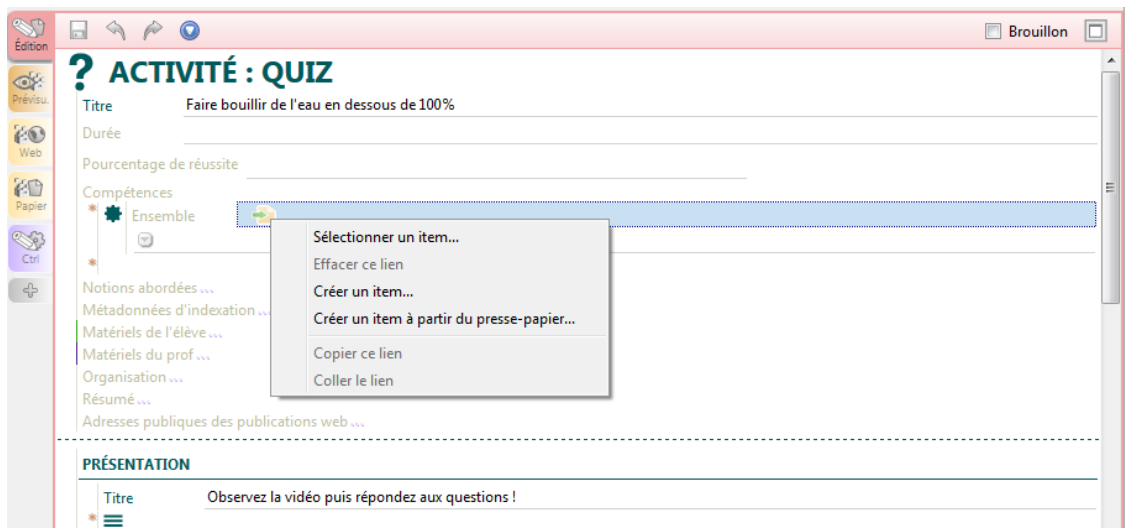

5) Je sélectionne la compétence qui m'intéresse

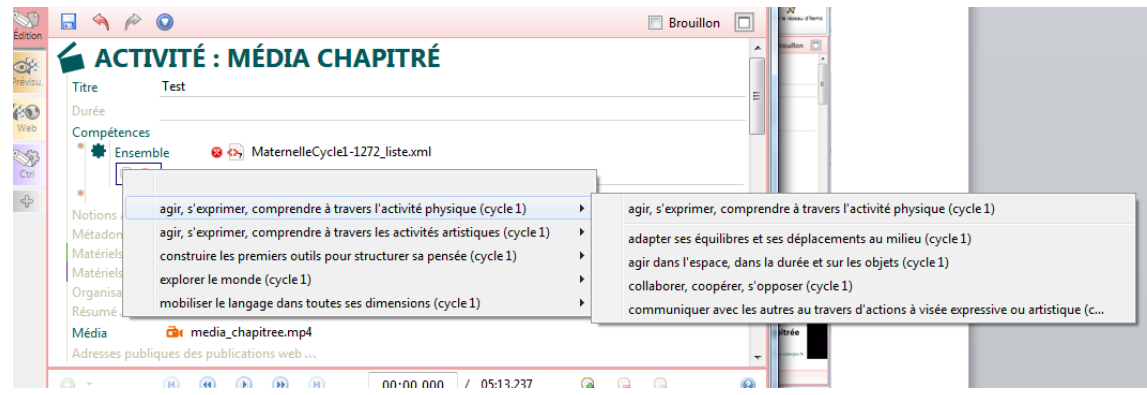

6) Je recommence la même opération si je souhaite intégrer d'autres compétences.